### Making maps appear right on the sphere By: Hilary & Beth For: DMNS Girl's Science Day & SOS Ed Forum

# Our map making theme

- Color a profile of the world today according to satellites
	- We used Feb 6th frame: RT Sea Surface Temperature, RT Snow & Ice, & Global Vegetation
- Draw yourself on your map doing a winter activity and a summer activity.

Exhibit: Outdoor activities we like to do

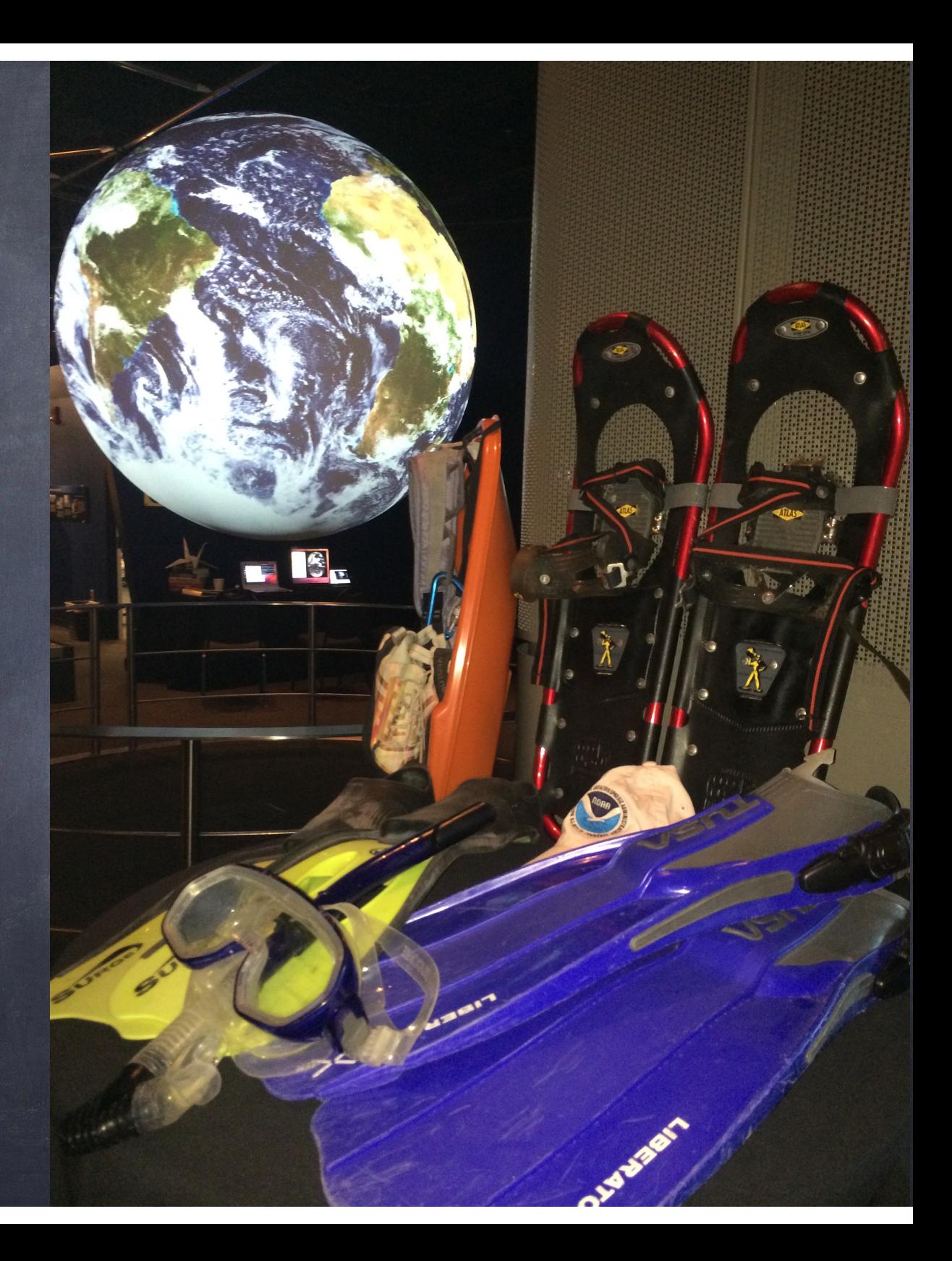

**ECORNE**<br>- ON A  $\blacksquare$ 

Kids loved taking pics in front of the big sphere with their work on it

## How-to

- Logon to SOS computer next to the sphere or if it's not accessible to you use TeamViewer to pull up a virtual SOS desktop on a laptop near the sphere. (you'll need to download TV on the laptop and open it on SOS computer to get login & password)
- Make a folder in site-custom: kids\_maps
- Inside that make another folder a directory for images: maps
- Using TextEditor make/save a playlist.sos file & include at least:

```
name = Kids Maps 
data = maps 
category = site-custom
```
### **Text Editor**

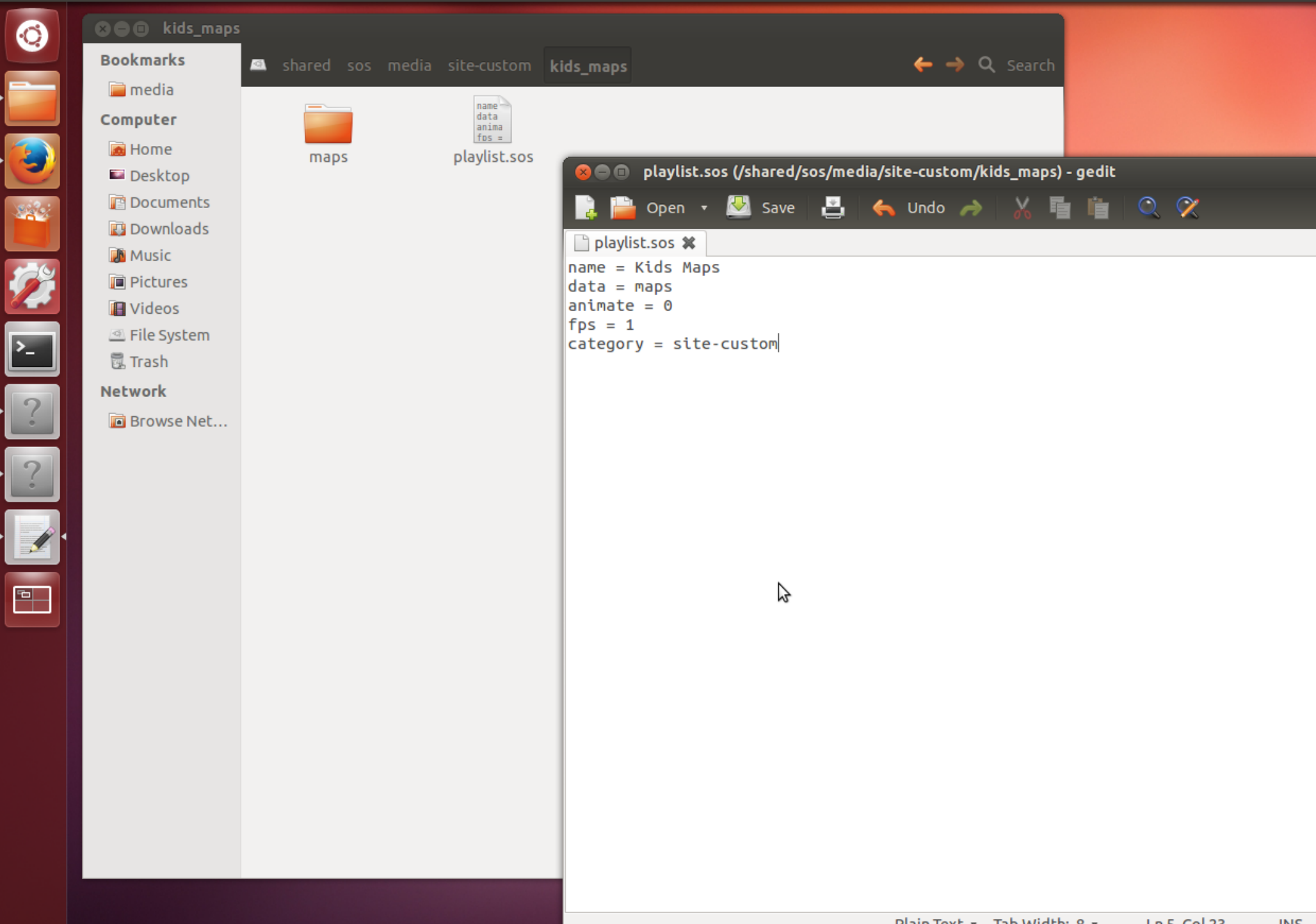

## How-to (cont.)

- Have students color maps (2x1 ECE map)
- Take a well-lit picture of the map
- crop it
- email it to yourself
- go to SOS computer: download attachment & put in / shared/sos/media/site-custom/maps
- best case scenario 2 people can work together:
	- one person is taking pictures of maps, cropping, and emailing from phone
	- while the other is downloading, putting in folder, and reloading the dataset

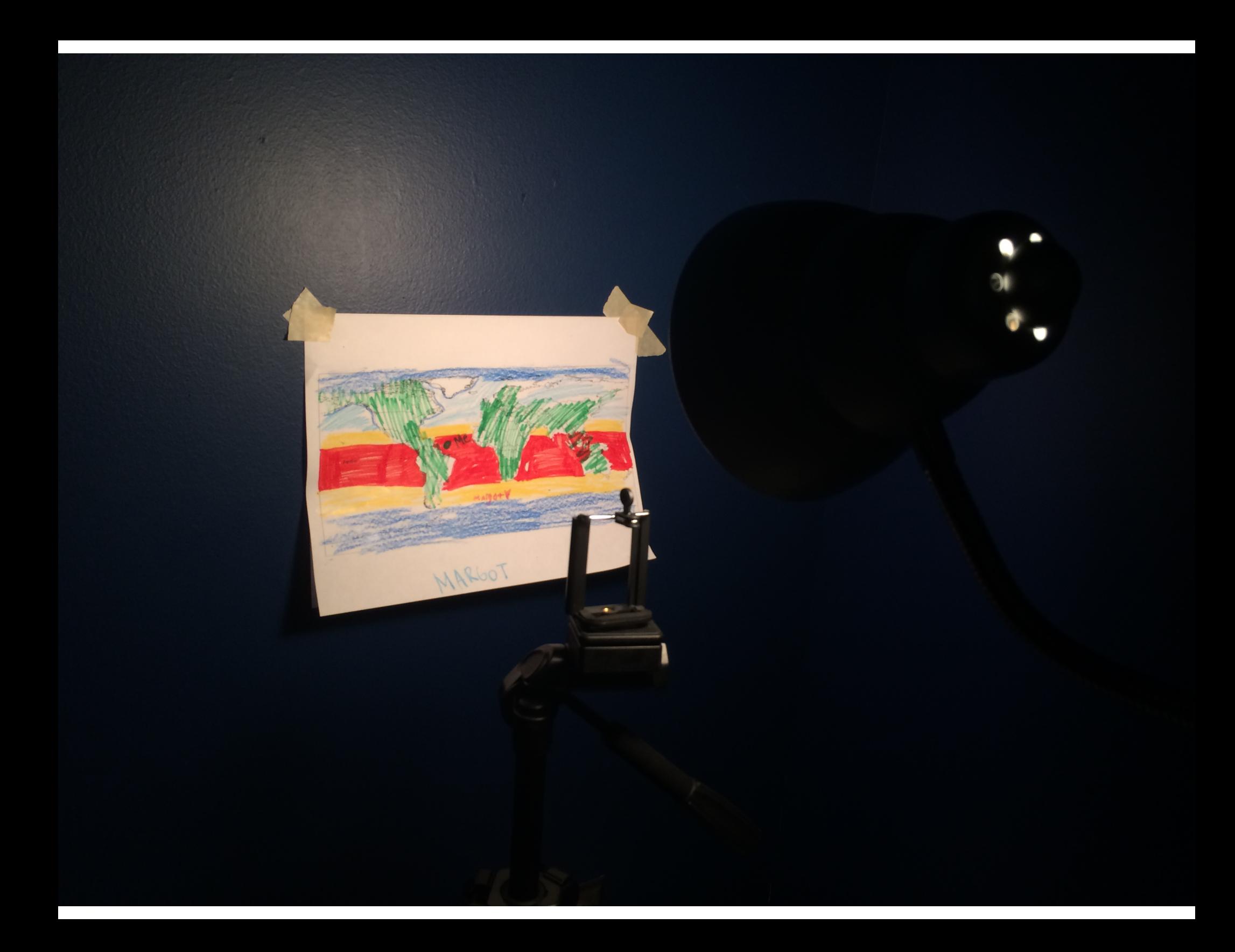

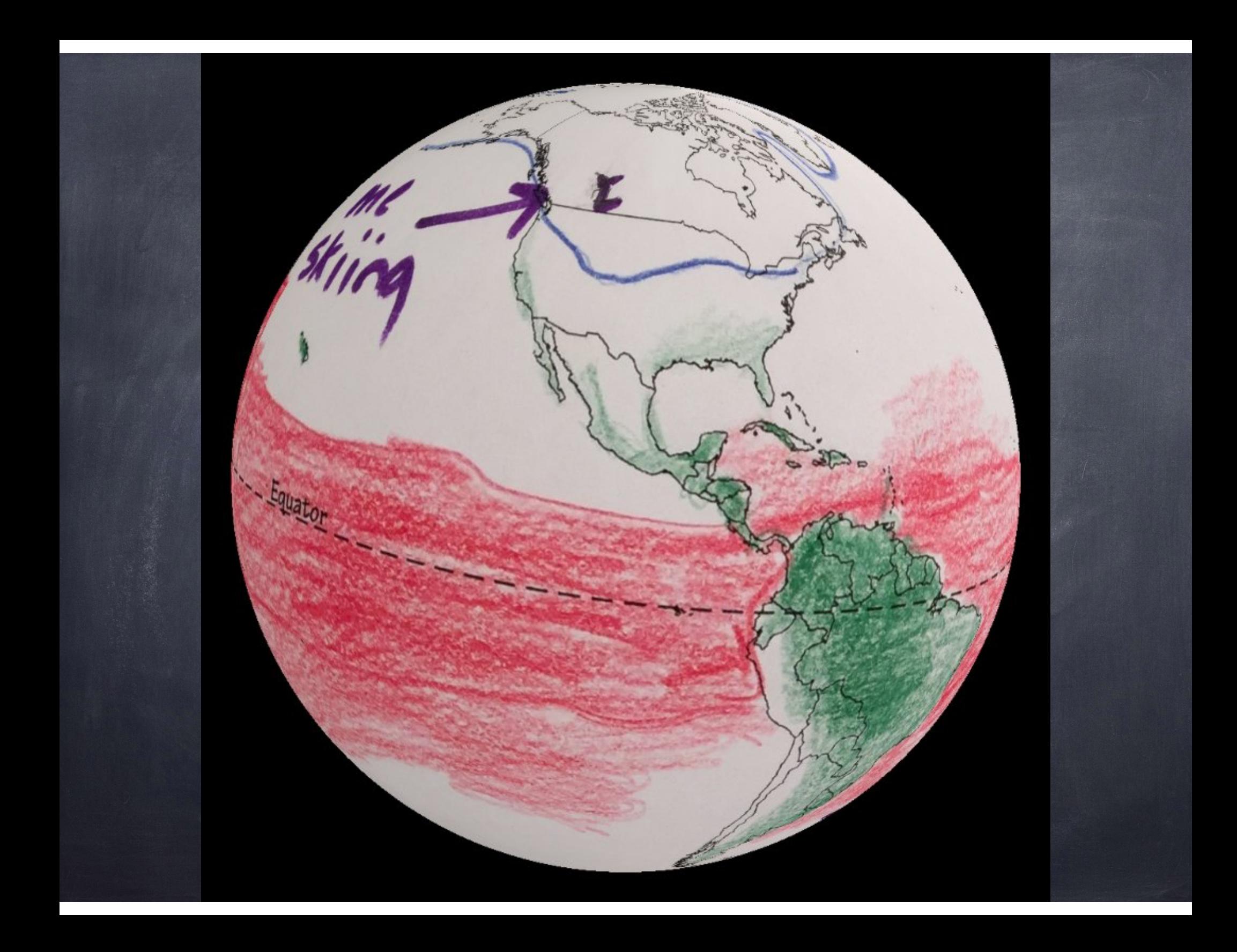

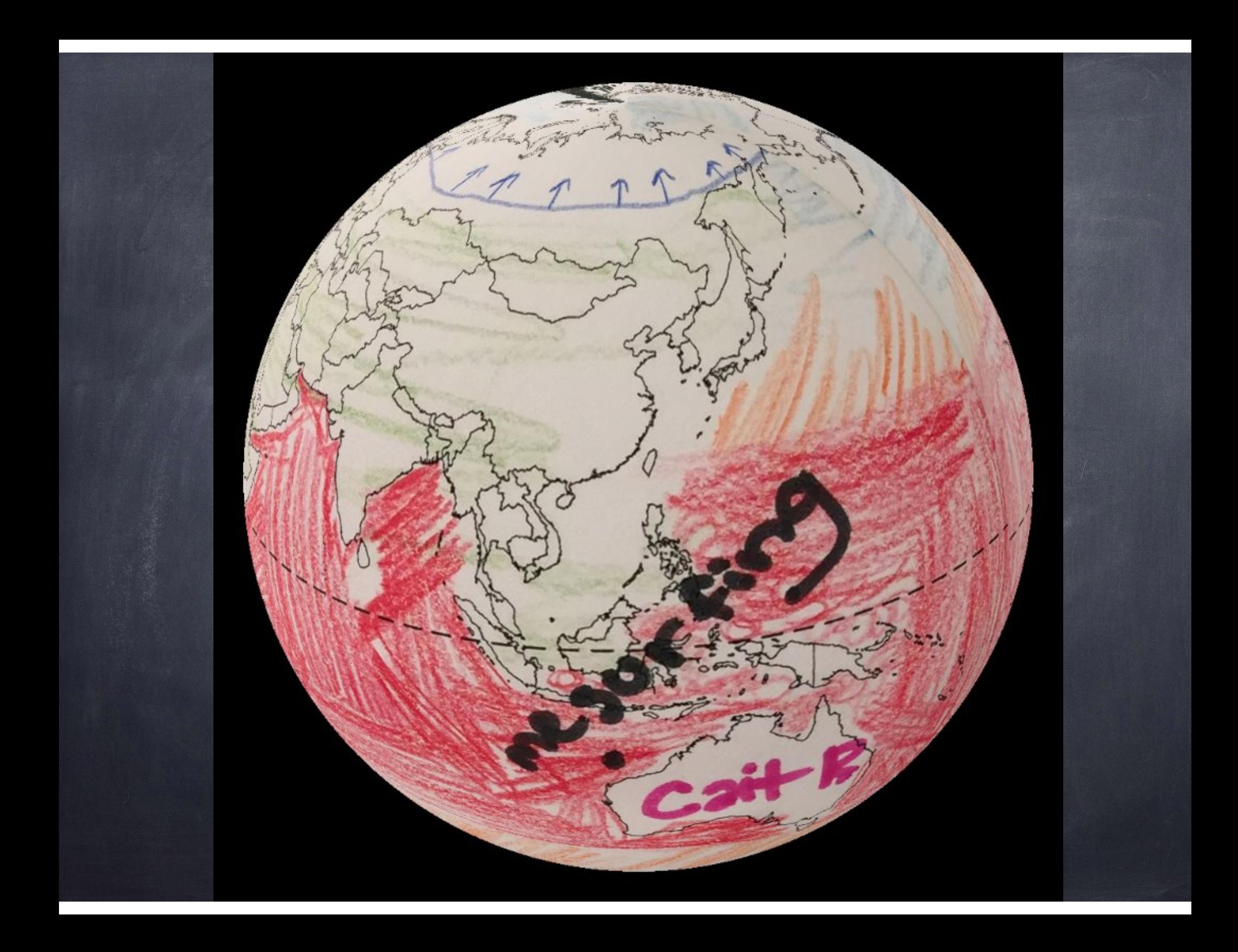

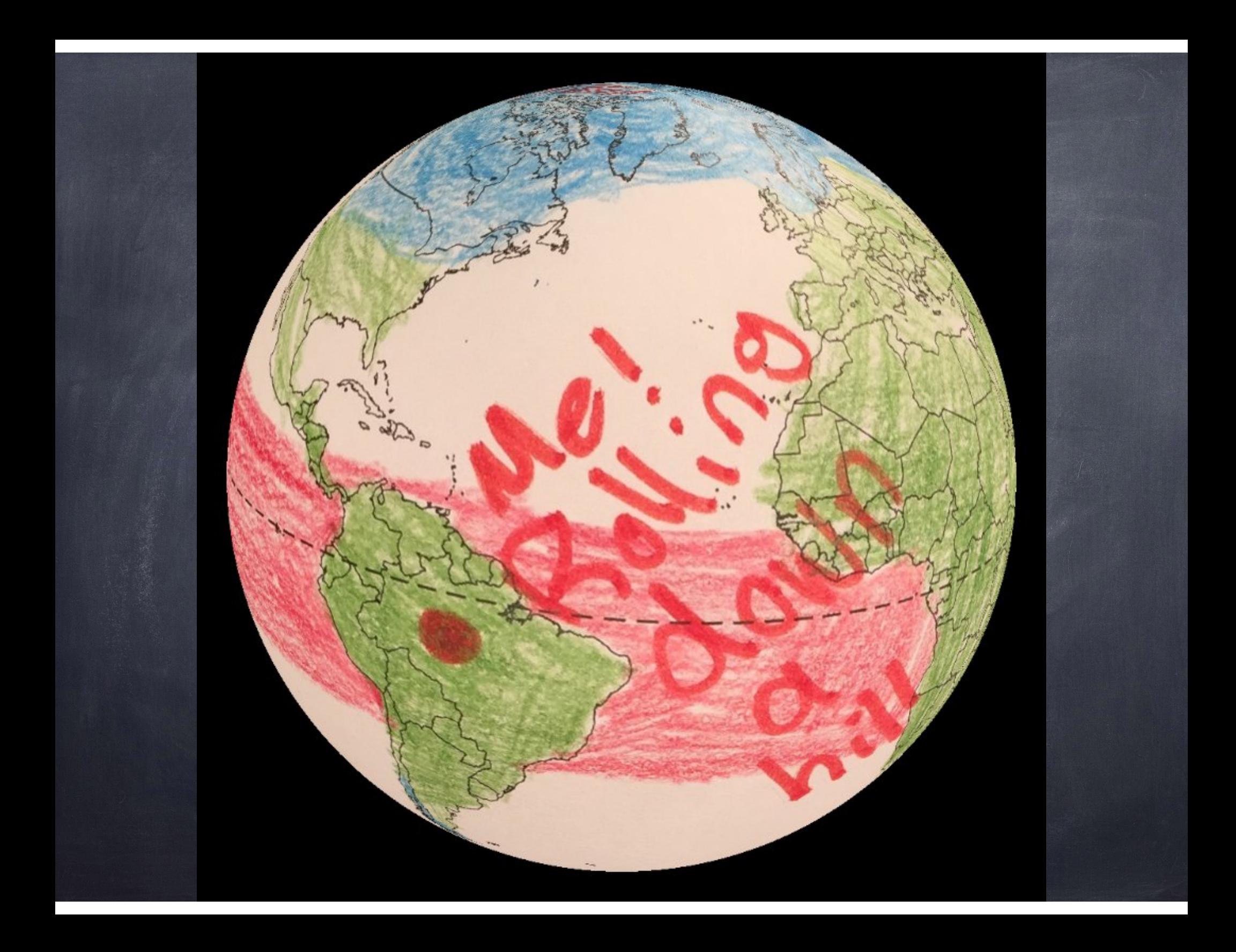

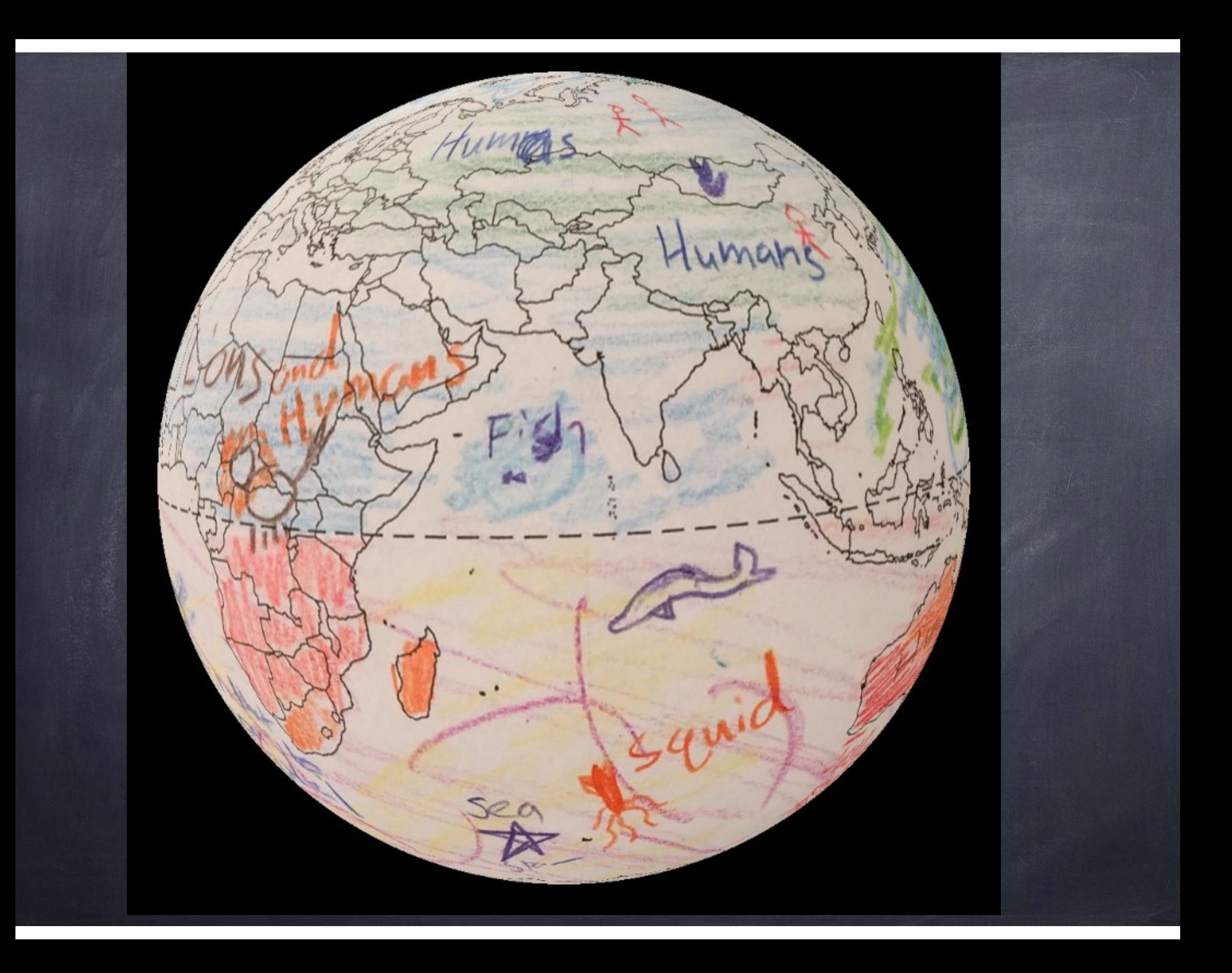

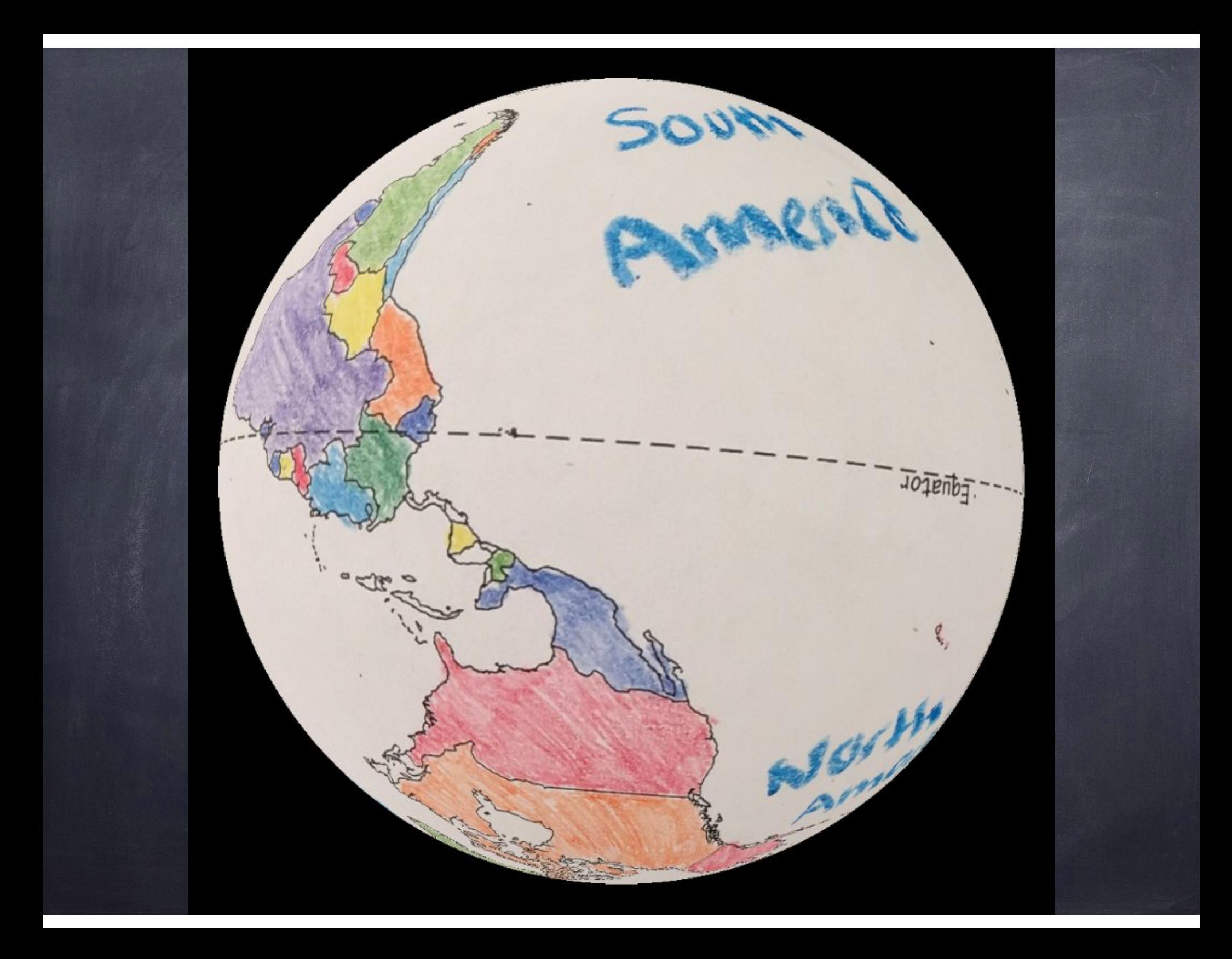